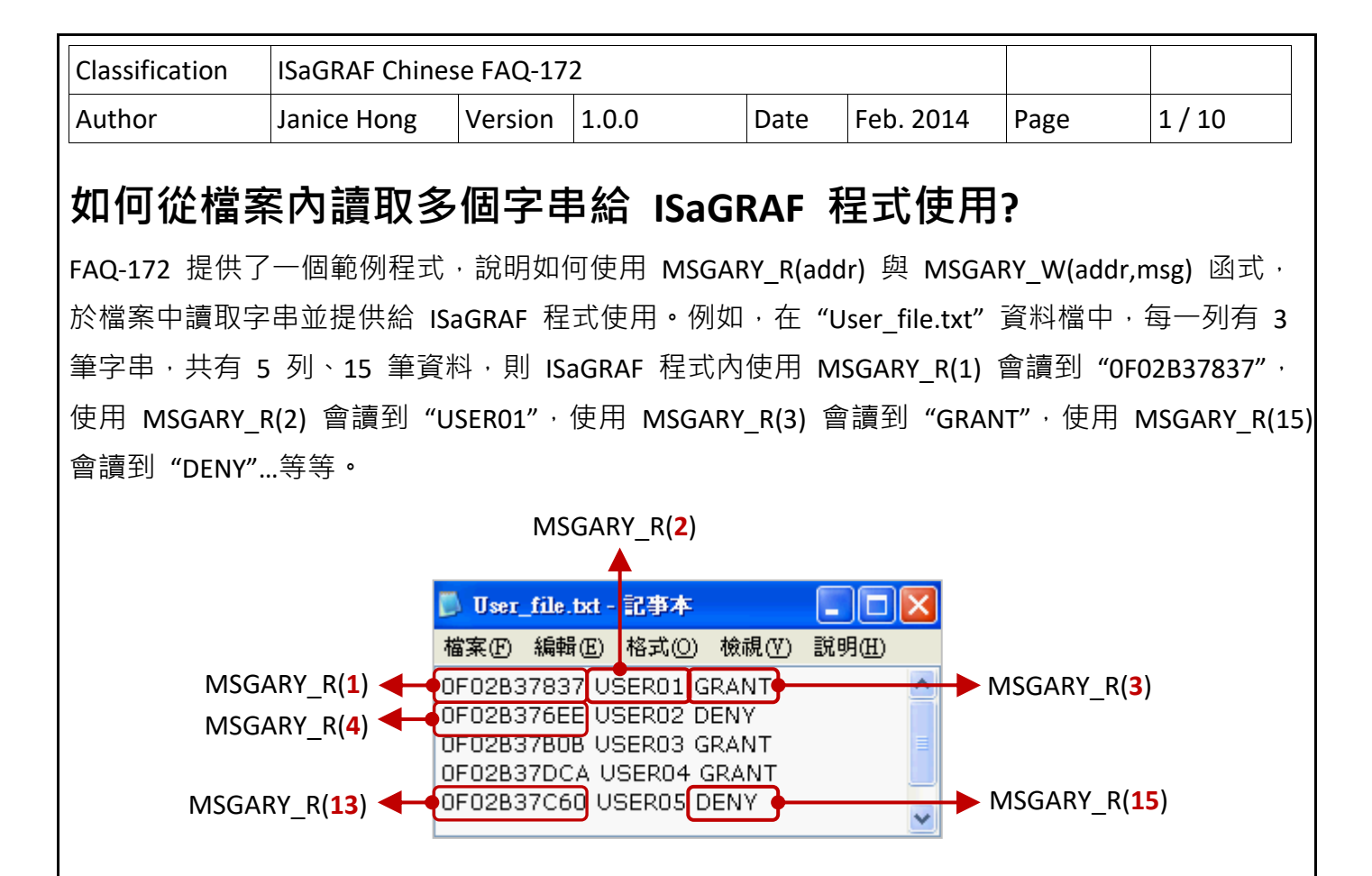

## **1.1. 下載/更新 ISaGRAF Driver**

以下 ISaGRAF WinCE PAC 有支援此功能, 最新 Driver 版本如下。

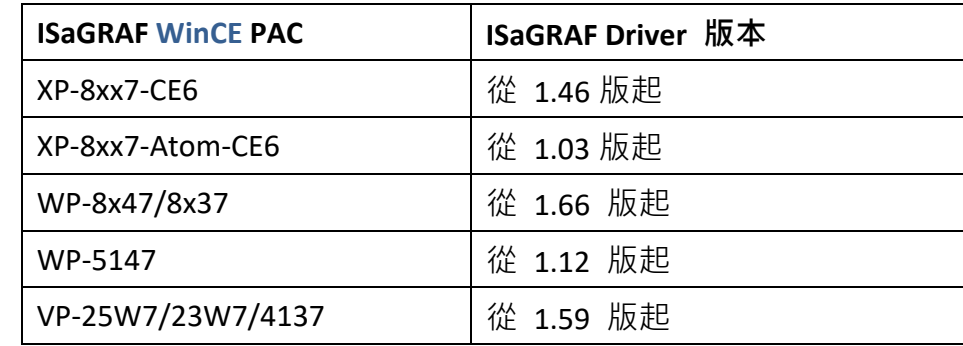

## **下載 ISaGRAF 驅動程式:**

若您的 ISaGRAF 尚未支援 MSGARY R(addr) 與 MSGARY W(addr,msg) 函式,可至網站下載最新 Driver 版本。

http://www.icpdas.com/en/download/show.php?num=368&nation=US&kind1=&model=&kw=isagraf 請參考下載的 ZIP 檔 (例如: "vp‐2xw7‐1.59.zip") 內的 PDF 來更新驅動程式。

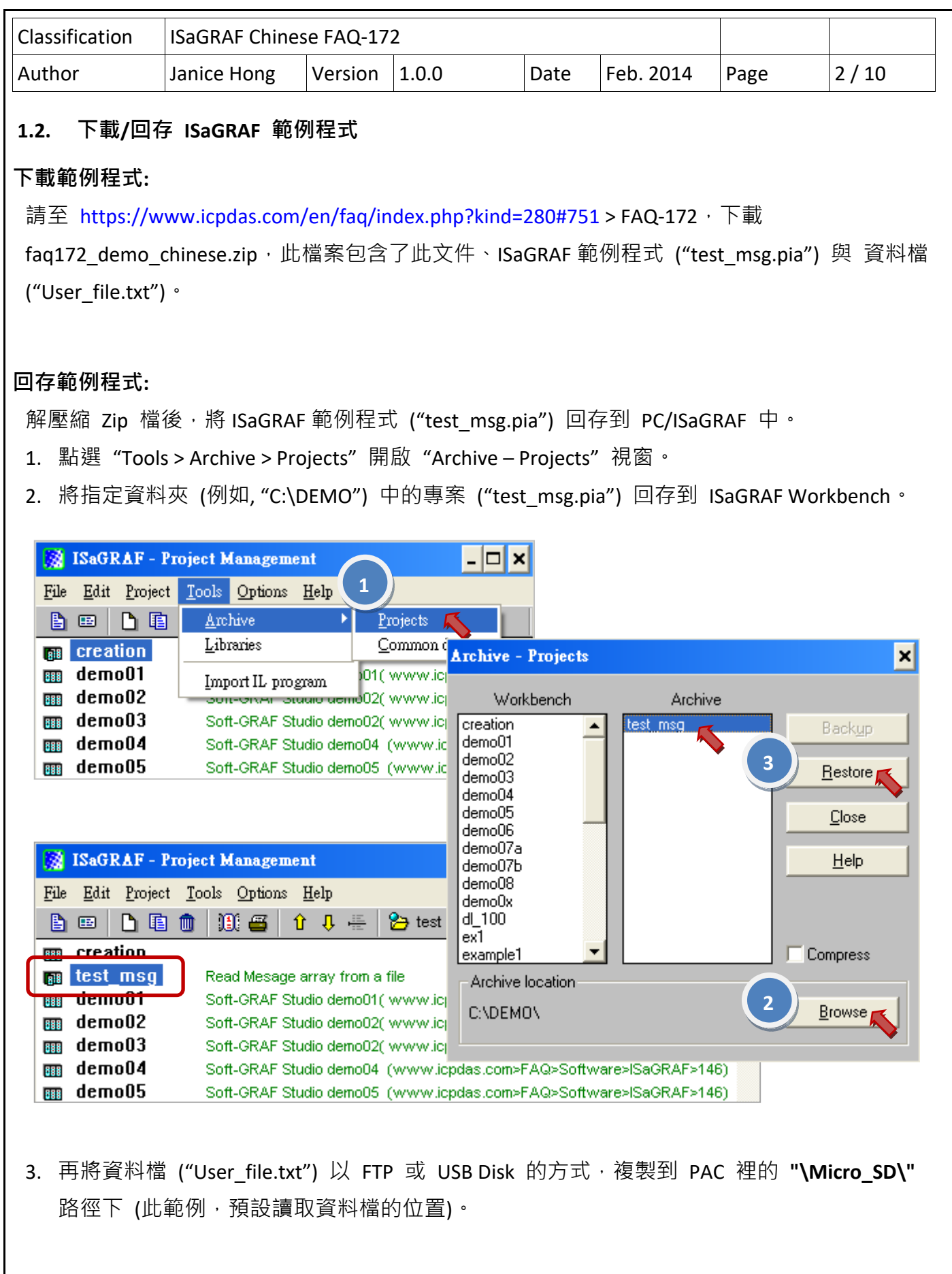

ICP DAS Co., Ltd. Technical Document

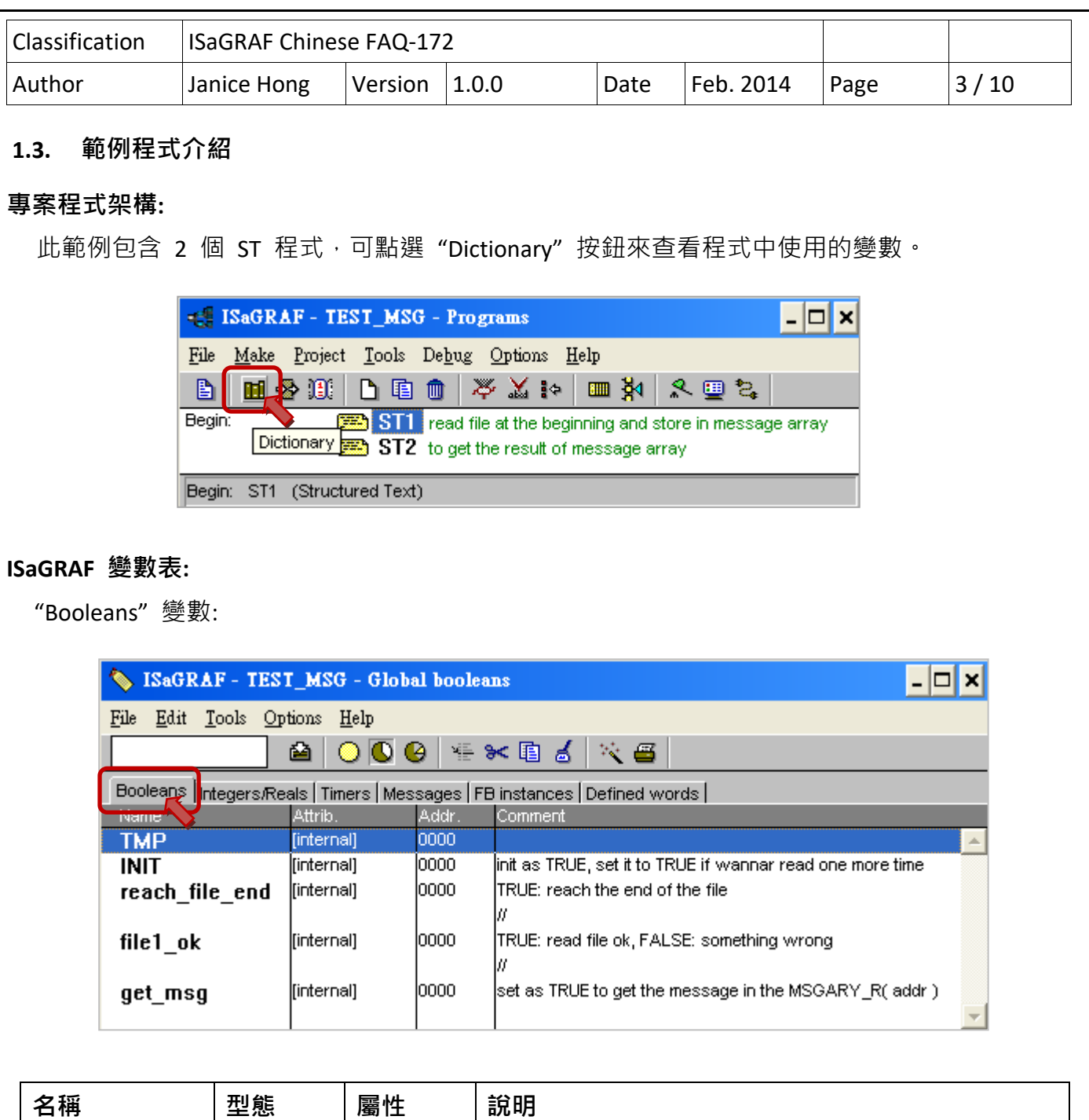

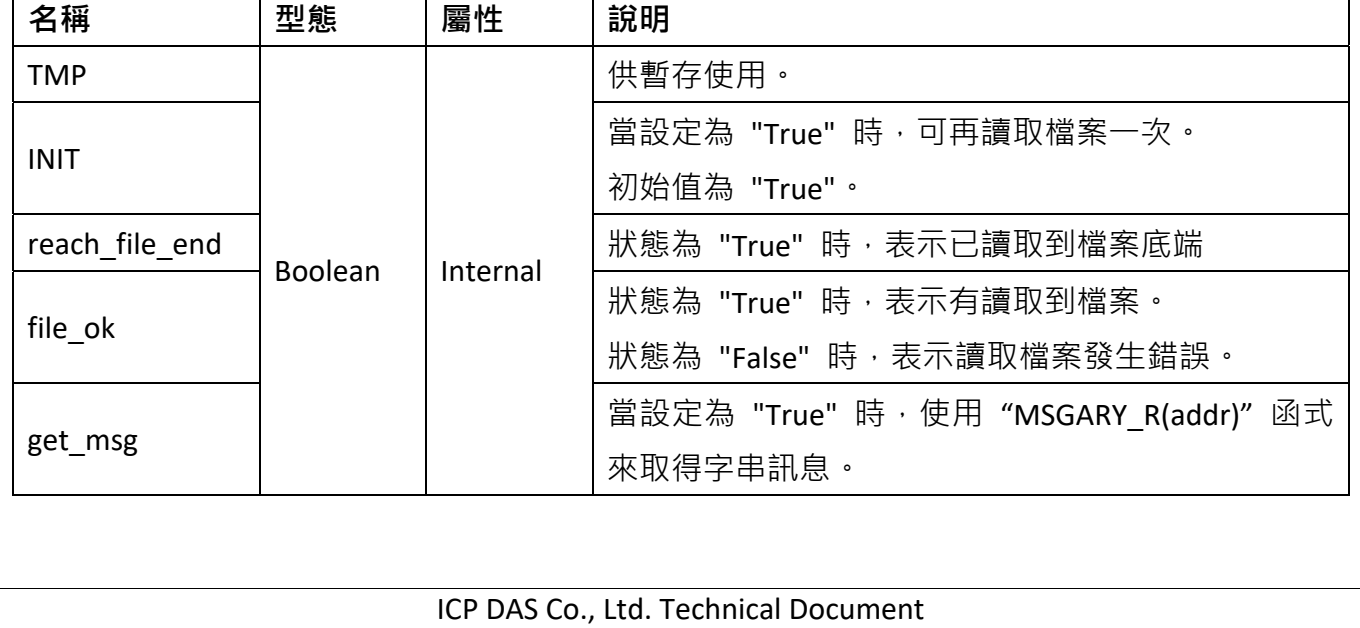

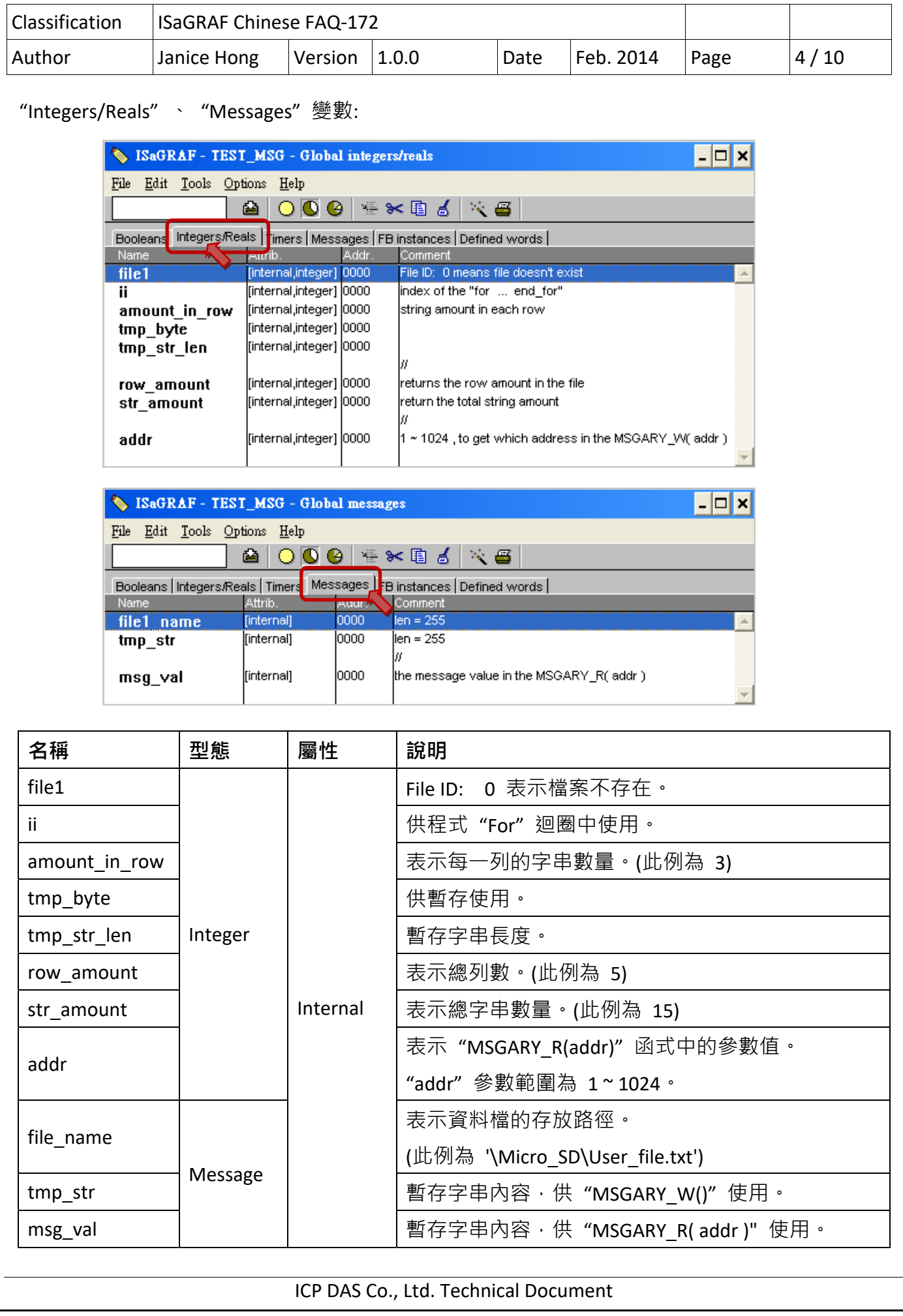

```
Classification  ISaGRAF Chinese FAQ‐172     
Author  Janice Hong | Version | 1.0.0    | Date | Feb. 2014 | Page | 5 / 10
                              ICP DAS Co., Ltd. Technical Document 
ST1  程式:   
   (* 讀取檔案中的字串陣列, 並使用 "MSGARY W(addr, string)" 儲存字串 *)
          檔案格式:  每列有  3  個字串,  且結束字元為  <CR><LF> 
                  0F02B37837 USER01 GRANT 
                  0F02B376EE USER02 DENY 
                  0F02B37B0B USER03 GRANT 
                  0F02B37DCA USER04 GRANT 
                  0F02B37C60 USER05 DENY 
          則      MSGARY_R(1)  會回傳字串  '0F02B37837' . 
           MSGARY R(2) 會回傳字串 'USER01' .
           MSGARY R(3) 會回傳字串 'GRANT' .
           MSGARY R(4)  會回傳字串  '0F02B376EE' .
           MSGARY R(5) 會回傳字串 'USER02' .
           MSGARY R(6) 會回傳字串 'DENY'.
                           ... 
           MSGARY R(13)  會回傳字串  '0F02B37C60' .
           MSGARY R(14)  會回傳字串  'USER05' .
           MSGARY R(15) 會回傳字串 'DENY'.
      "MSGARY_R(addr)" 與 "MSGARY_W(addr,msg)"  的 "addr"  參數可以是 1 ~ 1024. *)
   (*    "INIT"  初始值為  " TRUE"    *) 
   if    INIT    then
            INIT := FALSE ; 
      file1_name := '\Micro_SD\User_file.txt' ;
            file1_ok := FALSE ;    (*  初始值為  "False" *) 
      reach file end := FALSE ; (* 初始值 "False" 表示未讀取到檔案底端 *)
      amount in row := 3 ; (*  此範例每列有  3  個字串 *)
      row amount := 0 ;    (* 總列數, 初始值為 0 *)
            str_amount := 0 ;    (*  總字串數量,  初始值為  0 *)
      file1 := f_ropen(file1_name) ;  (* 嘗試開啟檔案 file1 *)
      if file1 = 0 then
                     (*  檔案不存在 *) 
          else
```

```
Classification  ISaGRAF Chinese FAQ‐172     
Author  Janice Hong  Version 1.0.0  Date  Feb. 2014  Page  6 / 10 
                                   ICP DAS Co., Ltd. Technical Document 
           (*  檔案存在,  開啟並讀取資料,  讀到底端後再關閉檔案  *) 
          while (reach file end = FALSE) and ( row amount < 1024/amount in row ) do
              for i := 1 to amount in row \alpha do  (* 此範例每列有 3 個字串 *)
                  if reach file end then
                                                    exit ;    (*  到檔案底時,  離開  "for"  迴圈  *) 
                                          end_if ; 
                 tmp str := " ;
                  tmp_str_len := 0 ;    (* 初始字串長度為 0 *)
                  while tmp str len < 255 do (* ISaGRAF 中, 最大字串長度為 255 *)
                      TMP := f eof(file1) ;
                      if TMP then
                                             (*  讀取到檔案底端  *)
                          reach file end := TRUE ;
                          if tmp_str_len > 0 then
                                           (*  此筆訊息已讀取完成,  使用  "MSGARY_W()"  來儲存字串  *) 
                               str_amount := str_amount + 1 ;
                              TMP := MSGARY_W(str_amount, tmp_str) ;
                               if ii = amount in row then
                                   row amount := row amount + 1 ;
                                                                         end_if ; 
                                                              end_if ; 
                          if (row amount > 0) and ( MOD(str amount, amount in row) = 0 ) then
                               file1 ok := TRUE ; (* 檔案讀取成功 *)
                          end if;
                          exit ; ( * 離開 "while" 迴圈 *)
                      end if :
                                        (*  尚未讀取到底端  *)
                      tmp_byte := f_read_b(file1) ;  (* \nexists x \exists y \in 1 \text{ byte } *)                              if        (tmp_byte = 0)          (*  錯誤的字串字元 或  "f_read_b()"  讀取失敗  *) 
                          or (tmp_b)yte = 32) (* CHAR(32) = '', space *)
                          or (tmp byte = 9) (* \text{CHAR}(9) = \text{HT}, Horizontal Tab *)                                    or (tmp_byte = 44)        (* CHAR(44) = ',' , Comma *) 
                                                              or (tmp_byte = 13)        (* CHAR(13) = CR *) 
                          or (tmp_b) = 10) (* CHAR(10) = LF *)                              then 
                          if tmp str len > 0 then
```

```
Classification  ISaGRAF Chinese FAQ‐172     
Author  Janice Hong  Version  1.0.0  Date  Feb. 2014  Page  7/10
                                      (*  此筆訊息已讀取完成,  使用  "MSGARY_W()"  來儲存字串  *) 
                          str_amount := str_amount + 1 ;
                          TMP := MSGARY W(str_amount, tmp_str) ;
                          if ii = amount in row then
                              row amount := row amount + 1 ;
                          end if ;
                          exit ; ( * 離開 "while" 迴圈 *)
                       end if :
                                                  else 
                                          (*  將其它字元加入到  "tmp_str" *)
                       tmp_str := tmp_str + CHAR(tmp_byte) ;
                                                           tmp_str_len := tmp_str_len + 1; 
                   end if;
                end_while ;
             end for ;
         end while ;
                     TMP := f_close(file1) ; 
      end if;
  (* 若最後結果為 "file1 ok = TRUE", 則 "row amount"  值為檔案中的總列數  *)
  end if;
                       ___________________________
ST2  程式:  取得訊息陣列的結果。
                                                 (*  讀取一筆  "MSGARY_R( addr )"  中的訊息  *) 
  if get msg then
      get msg := FALSE ;
      msg_val := MSGARY_R(addr) ;
  end if ;
                               ICP DAS Co., Ltd. Technical Document
```
![](_page_7_Picture_107.jpeg)

![](_page_8_Picture_191.jpeg)

**測試方式:** 

下載 ISaGRAF 專案後,可立即見到"Spy lists"選單 ("Debugger"視窗 → Tools → Spy lists)。

- **注意:**  此程式一 Run 起來,會去讀檔案一次,若 "file\_ok" 為 "FALSE" 表示讀取檔案發生錯誤, 請先檢查資料檔 (User\_file.txt) 是否存放在 \Micro SD 內, 且檔案格式是否正確 (例如: 指定 "amount in row" = 3, 表示每一列有 3 筆字串, 若某一列只有 2 筆字串, 將會 讀取失敗),確認無誤後,可將 "INIT" 設定為 "TRUE" 再讀取檔案一次。
	- 1. 滑鼠雙擊 "addr" 變數,並輸入欲讀取資料檔中第 n 筆字串 (例如: 8)**。**

![](_page_8_Picture_5.jpeg)

其中, "row amount" = 5, 表示共有 5 列 ; "str amount", 表示共有 15 筆字串。 相對應的字串存放位置:

![](_page_8_Figure_7.jpeg)

![](_page_9_Picture_66.jpeg)

3. 此時,"msg\_val" 變數已顯示了讀取到的內容 (例如: "USER03")**。**

![](_page_9_Picture_67.jpeg)

註: 若 "addr"設定為超過總字串數 (例如: 20 > 15), 則 "msg\_val" 變數將會顯示空字串。

![](_page_9_Picture_68.jpeg)